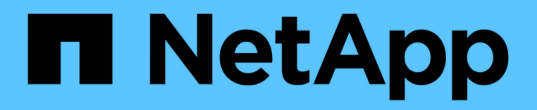

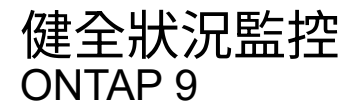

NetApp September 12, 2024

This PDF was generated from https://docs.netapp.com/zh-tw/ontap/system-admin/system-healthmonitoring-concept.html on September 12, 2024. Always check docs.netapp.com for the latest.

# 目錄

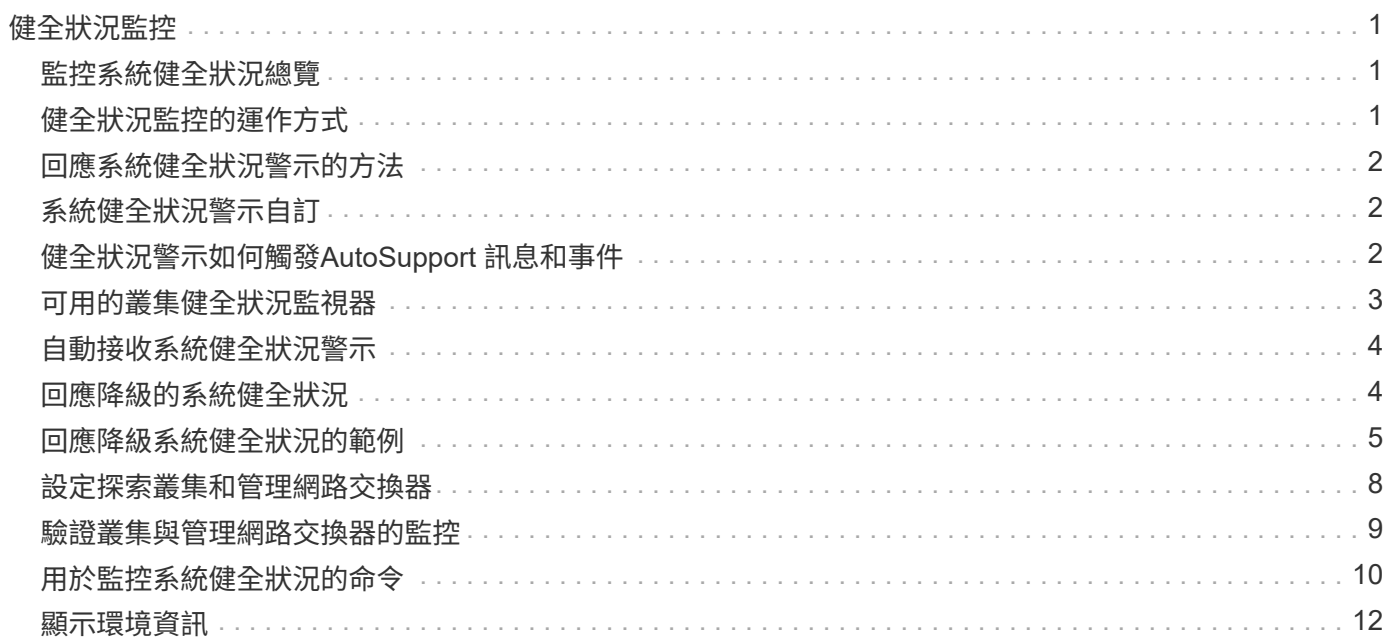

# <span id="page-2-0"></span>健全狀況監控

#### <span id="page-2-1"></span>監控系統健全狀況總覽

健全狀況監視器會主動監控叢集中的特定關鍵情況、並在偵測到故障或風險時發出警示。 如果有作用中警示、系統健全狀況狀態會報告叢集的降級狀態。這些警示包括回應降級系 統健全狀況所需的資訊。

如果狀態為降級、您可以檢視問題的詳細資料、包括可能原因和建議的還原動作。解決問題之後、系統健全狀況 狀態會自動返回「OK(確定)」。

系統健全狀況狀態反映多個獨立的健全狀況監視器。個別健全狀況監視器的降級狀態會導致整體系統健全狀況的 降級狀態。

如需ONTAP 有關支援叢集交換器以監控叢集內系統健全狀況的詳細資訊、請參閱\_E\_\_ Hardware Universe 。

["](https://hwu.netapp.com/SWITCH/INDEX)[支援的交換器](https://hwu.netapp.com/SWITCH/INDEX)[Hardware Universe"](https://hwu.netapp.com/SWITCH/INDEX)

如需叢集交換器健全狀況監視器(CSHM)AutoSupport 功能介紹訊息的原因、以及解決這些警示所需採取的必 要行動、請參閱知識庫文章。

["](https://kb.netapp.com/Advice_and_Troubleshooting/Data_Storage_Software/ONTAP_OS/AutoSupport_Message%3A_Health_Monitor_Process_CSHM)[資訊:](https://kb.netapp.com/Advice_and_Troubleshooting/Data_Storage_Software/ONTAP_OS/AutoSupport_Message%3A_Health_Monitor_Process_CSHM)[Health Monitor Process CSHM AutoSupport"](https://kb.netapp.com/Advice_and_Troubleshooting/Data_Storage_Software/ONTAP_OS/AutoSupport_Message%3A_Health_Monitor_Process_CSHM)

## <span id="page-2-2"></span>健全狀況監控的運作方式

個別健全狀況監視器有一組原則、可在特定情況發生時觸發警示。瞭解健全狀況監控的運 作方式、可協助您回應問題並控制未來警示。

健全狀況監控包含下列元件:

• 特定子系統的個別健全狀況監視器、每個子系統都有自己的健全狀況狀態

例如、儲存子系統具有節點連線健全狀況監視器。

• 整合個別健全狀況監視器健全狀況狀態的整體系統健全狀況監視器

任何單一子系統的降級狀態、都會導致整個系統的降級狀態。如果沒有子系統發出警示、則整體系統狀態 為「OK(正常)」。

每個健全狀況監視器均由下列關鍵元素組成:

• 警示:健全狀況監視器可能會發出警示

每個警示都有定義、其中包含警示嚴重性及其可能原因等詳細資料。

• 可識別每個警示觸發時間的健全狀況原則

每個健全狀況原則都有規則運算式、這是觸發警示的確切條件或變更。

健全狀況監視器會持續監控及驗證其子系統中的資源、以確保狀況或狀態變更。當條件或狀態變更符合健全狀況 原則中的規則表示式時、健全狀況監視器會發出警示。警示會使子系統的健全狀況狀態和整體系統健全狀況狀態 降級。

### <span id="page-3-0"></span>回應系統健全狀況警示的方法

當系統健全狀況警示發生時、您可以確認該警示、深入瞭解該警示、修復基礎狀況、並防 止其再次發生。

當健全狀況監視器發出警示時、您可以使用下列任一方式回應:

- 取得警示的相關資訊、包括受影響的資源、警示嚴重性、可能原因、可能影響及修正行動。
- 取得警示的詳細資訊、例如警示發出時間、以及是否有其他人已確認警示。
- 取得受影響資源或子系統狀態的相關健全狀況資訊、例如特定機櫃或磁碟。
- 確認警示、指出有人正在處理此問題、並將自己識別為「Acknowledger」。
- 請採取警示中提供的修正行動來解決問題、例如修正纜線以解決連線問題。
- 如果系統未自動清除警示、請刪除警示。
- 隱藏警示、以防止其影響子系統的健全狀況狀態。

當您瞭解問題時、隱藏功能非常實用。隱藏警示之後、仍可能發生、但當發生抑制警示時、子系統健全狀況 會顯示為「ok、with -suppressed」(「ok、with -suppressed」)。

### <span id="page-3-1"></span>系統健全狀況警示自訂

您可以啟用及停用定義警示觸發時間的系統健全狀況原則、來控制健全狀況監視器產生的 警示。這可讓您針對特定環境自訂健全狀況監控系統。

您可以透過顯示所產生警示的詳細資訊、或顯示特定健全狀況監視器、節點或警示ID的原則定義、來學習原則名 稱。

停用健全狀況原則與隱藏警示不同。當您隱藏警示時、它不會影響子系統的健全狀況狀態、但仍會發出警示。

如果停用原則、則在原則規則運算式中定義的條件或狀態將不再觸發警示。

#### 您要停用的警示範例

例如、假設發生對您不實用的警示。您可以使用 system health alert show –instance 命令以取得警示 的原則 ID 。您可以使用中的原則 ID system health policy definition show 命令以檢視原則的相關資 訊。檢閱規則運算式和原則的其他相關資訊之後、您決定停用原則。您可以使用 system health policy definition modify 停用原則的命令。

## <span id="page-3-2"></span>健全狀況警示如何觸發**AutoSupport** 訊息和事件

系統健全狀況警示會觸發AutoSupport 事件管理系統(EMS)中的訊息和事件、讓 您AutoSupport 除了直接使用健全狀況監控系統之外、還能使用消息和EMS來監控系統的 健全狀況。

系統AutoSupport 會在發出警示後五分鐘內傳送一則資訊不整訊息。除了複製上一週相同資源的警示和可能原因 的警示之外、本資訊還會包含上一次顯示的所有警示。AutoSupport AutoSupport

部分警示不會觸發AutoSupport 資訊不均。如果AutoSupport 健全狀況原則停用AutoSupport 傳送功能、警示不 會觸發資訊不全。例如、健全狀況原則AutoSupport 可能預設會停用不含資訊的訊息、因為AutoSupport 當問題 發生時、資訊技術已經產生訊息。您可以使用設定原則、使其不會觸發 AutoSupport 訊息 system health policy definition modify 命令。

您可以使用檢視上週傳送的所有警示觸發 AutoSupport 訊息清單 system health autosupport trigger history show 命令。

警示也會觸發EMS產生事件。每次建立警示及清除警示時、都會產生一個事件。

### <span id="page-4-0"></span>可用的叢集健全狀況監視器

有多個健全狀況監視器可監控叢集的不同部分。健全狀況監視器可ONTAP 偵測事件、傳送 警示給您、並在清除事件時刪除事件、協助您從錯誤中恢復。

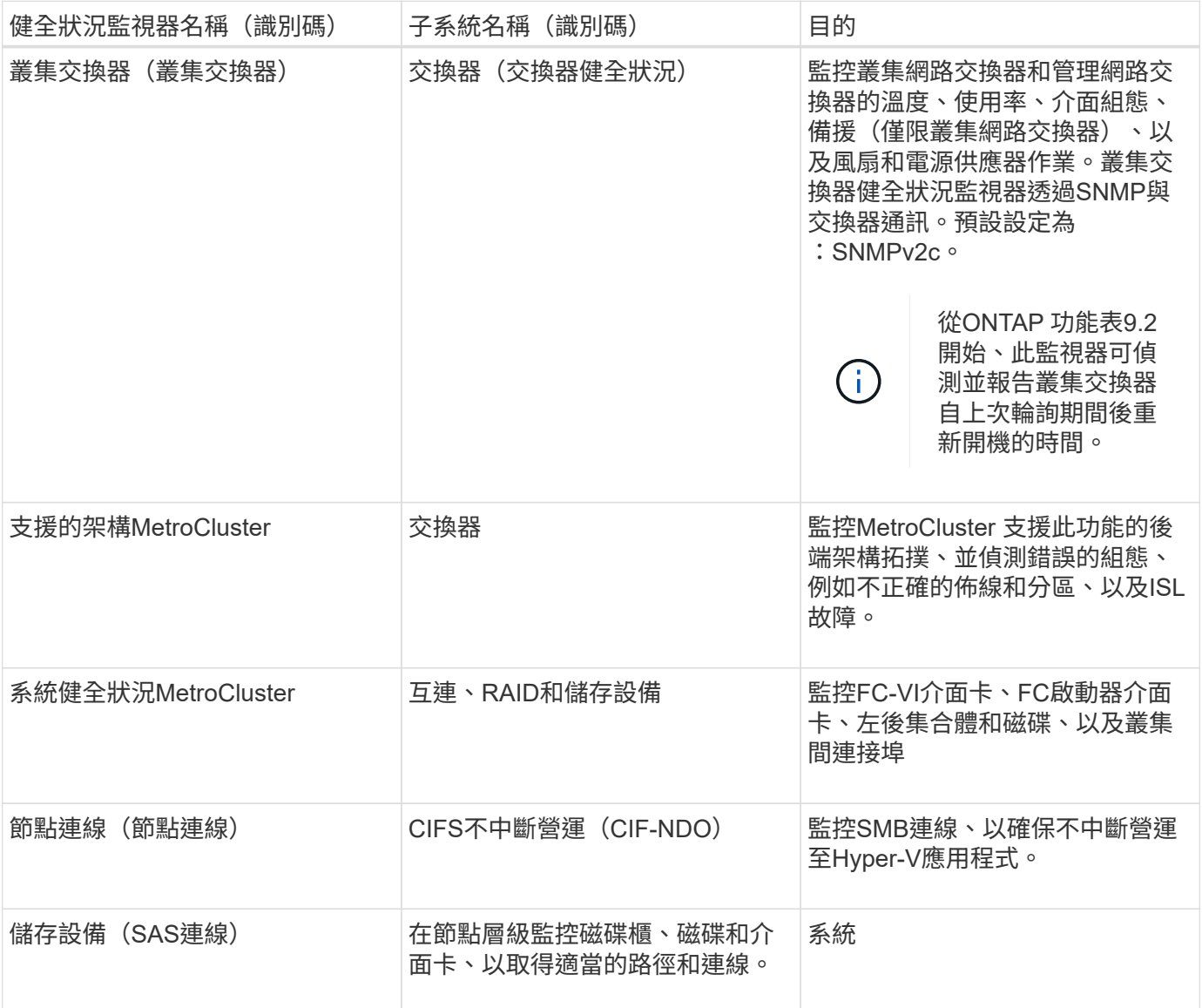

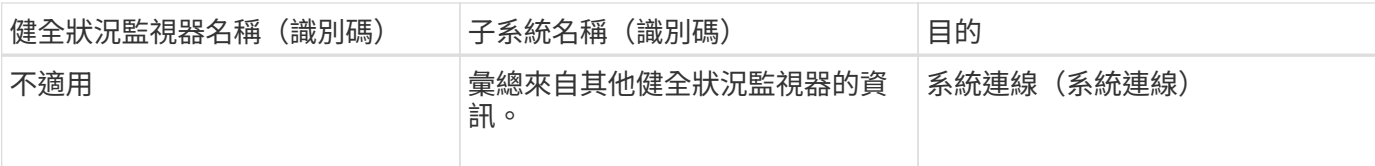

# <span id="page-5-0"></span>自動接收系統健全狀況警示

您可以使用手動檢視系統健全狀況警示 system health alert show 命令。不過、您 應該訂閱特定的事件管理系統(EMS)訊息、以便在健全狀況監視器產生警示時自動接收 通知。

關於這項工作

下列程序說明如何設定所有hm.alert.malled訊息和所有hm.alert.Cleared訊息的通知。

所有hm.alert.malled訊息和所有hm.alert.Cleared訊息均包含SNMP設陷。SNMP 設陷的名稱為 HealthMonitorAlertRaised 和 HealthMonitorAlertCleared。如需SNMP設陷的相關資訊、請參閱\_ 網路管理指南 。

#### 步驟

1. 使用 event destination create 用於定義要將 EMS 訊息傳送至哪個目的地的命令。

cluster1::> event destination create -name health\_alerts -mail admin@example.com

2. 使用 event route add-destinations 路由的命令 hm.alert.raised 訊息和 hm.alert.cleared 傳送至目的地的訊息。

```
cluster1:: event route add-destinations -messagename hm.alert*
-destinations health alerts
```
相關資訊

["](https://docs.netapp.com/zh-tw/ontap/networking/networking_reference.html)[網路管](https://docs.netapp.com/zh-tw/ontap/networking/networking_reference.html)[理](https://docs.netapp.com/zh-tw/ontap/networking/networking_reference.html)["](https://docs.netapp.com/zh-tw/ontap/networking/networking_reference.html)

### <span id="page-5-1"></span>回應降級的系統健全狀況

當系統的健全狀況狀態降級時、您可以顯示警示、讀取可能的原因和修正動作、顯示降級 子系統的相關資訊、以及解決問題。也會顯示隱藏的警示、以便您修改這些警示、並查看 是否已確認。

關於這項工作

您可以透過檢視 AutoSupport 訊息或 EMS 事件、或使用、來發現已產生警示 system health 命令。

步驟

- 1. 使用 system health alert show 命令以檢視影響系統健全狀況的警示。
- 2. 請閱讀警示的可能原因、可能影響及修正行動、以判斷您是否可以解決問題或需要更多資訊。
- 3. 如果您需要更多資訊、請使用 system health alert show -instance 命令以檢視警示可用的其他資 訊。
- 4. 使用 system health alert modify 命令 -acknowledge 參數、表示您正在處理特定警示。
- 5. 請採取修正行動、以解決如所述的問題 Corrective Actions 警示中的欄位。

修正行動可能包括重新啟動系統。

解決問題時、警示會自動清除。如果子系統沒有其他警示、子系統的健全狀況會變更為 OK。如果所有子系 統的健全狀況均正常、則整體系統健全狀況狀態會變更為 OK。

6. 使用 system health status show 確認系統健全狀況狀態的命令 OK。

如果系統健全狀況狀態不是 OK,請重複此程序。

# <span id="page-6-0"></span>回應降級系統健全狀況的範例

藉由檢閱缺少兩條節點路徑的機櫃所造成的降級系統健全狀況的特定範例、您可以查看當 回應警示時CLI顯示的內容。

啟動ONTAP 功能後、您會檢查系統健全狀況、發現狀態已降級:

```
  cluster1::>system health status show
    Status
    ---------------
    degraded
```
您會顯示警示、以瞭解問題所在位置、並看到機櫃2沒有兩個節點1路徑:

 cluster1::>system health alert show Node: node1 Resource: Shelf ID 2 Severity: Major Indication Time: Mon Nov 10 16:48:12 2013 Probable Cause: Disk shelf 2 does not have two paths to controller node1. Possible Effect: Access to disk shelf 2 via controller node1 will be lost with a single hardware component failure (e.g. cable, HBA, or IOM failure). Corrective Actions: 1. Halt controller node1 and all controllers attached to disk shelf 2. 2. Connect disk shelf 2 to controller node1 via two paths following the rules in the Universal SAS and ACP Cabling Guide. 3. Reboot the halted controllers. 4. Contact support personnel if the alert persists.

您可以顯示警示的詳細資料、以取得更多資訊、包括警示ID:

 cluster1::>system health alert show -monitor node-connect -alert-id DualPathToDiskShelf\_Alert -instance Node: node1 Monitor: node-connect Alert ID: DualPathToDiskShelf\_Alert Alerting Resource: 50:05:0c:c1:02:00:0f:02 Subsystem: SAS-connect Indication Time: Mon Mar 21 10:26:38 2011 Perceived Severity: Major Probable Cause: Connection\_establishment\_error Description: Disk shelf 2 does not have two paths to controller node1. Corrective Actions: 1. Halt controller node1 and all controllers attached to disk shelf 2. 2. Connect disk shelf 2 to controller node1 via two paths following the rules in the Universal SAS and ACP Cabling Guide. 3. Reboot the halted controllers. 4. Contact support personnel if the alert persists. Possible Effect: Access to disk shelf 2 via controller node1 will be lost with a single hardware component failure (e.g. cable, HBA, or IOM failure). Acknowledge: false Suppress: false Policy: DualPathToDiskShelf\_Policy Acknowledger: - Suppressor: -Additional Information: Shelf uuid: 50:05:0c:c1:02:00:0f:02 Shelf id: 2 Shelf Name: 4d.shelf2 Number of Paths: 1 Number of Disks: 6 Adapter connected to IOMA: Adapter connected to IOMB: 4d Alerting Resource Name: Shelf ID 2

您認可警示、表示您正在處理警示。

 cluster1::>system health alert modify -node node1 -alert-id DualPathToDiskShelf\_Alert -acknowledge true

您可以修復機櫃2和節點1之間的纜線、然後重新啟動系統。然後再次檢查系統健全狀況、並查看狀態 OK:

```
  cluster1::>system health status show
    Status
    ---------------
    OK
```
### <span id="page-9-0"></span>設定探索叢集和管理網路交換器

叢集交換器健全狀況監視器會自動嘗試使用Cisco探索傳輸協定(CDP)來探索叢集和管理 網路交換器。如果健全狀況監視器無法自動探索交換器、或您不想使用CDP進行自動探 索、則必須設定健全狀況監視器。

關於這項工作

。 system cluster-switch show 命令會列出健全狀況監視器探索到的交換器。如果您在該清單中沒有看 到您預期看到的交換器、則健全狀況監視器將無法自動探索它。

#### 步驟

1. 如果您要使用CDP進行自動探索、請執行下列動作:

a. 確定交換器上已啟用Cisco探索傳輸協定(CDP)。

請參閱交換器文件以取得相關指示。

b. 在叢集中的每個節點上執行下列命令、以驗證CDP是否已啟用或停用:

**run -node** *node\_name* **-command options cdpd.enable**

如果已啟用CDP、請前往步驟d如果停用CDP、請前往步驟C

c. 執行下列命令以啟用CDP:

**run -node** *node\_name* **-command options cdpd.enable on**

請等待五分鐘、然後再繼續下一步。

a. 使用 system cluster-switch show 命令來驗證 ONTAP 現在是否可以自動探索交換器。

2. 如果健全狀況監視器無法自動探索交換器、請使用 system cluster-switch create 設定交換器探索的 命令:

cluster1::> system cluster-switch create -device switch1 -address 192.0.2.250 -snmp-version SNMPv2c -community cshm1! -model NX5020 -type cluster-network

請等待五分鐘、然後再繼續下一步。

3. 使用 system cluster-switch show 命令來驗證 ONTAP 是否能探索您新增資訊的交換器。

確認健全狀況監視器可以監控您的交換器。

### <span id="page-10-0"></span>驗證叢集與管理網路交換器的監控

叢集交換器健全狀況監視器會自動嘗試監控其探索到的交換器、但如果交換器設定不正 確、則可能不會自動進行監控。您應該確認健全狀況監視器已正確設定、以監控交換器。

步驟

1. 若要識別叢集交換器健全狀況監視器發現的交換器、請輸入下列命令:

更新版本**ONTAP** system switch ethernet show 更新版本**ONTAP**

system cluster-switch show

如果是 Model 欄顯示值 OTHER,則 ONTAP 無法監控交換器。ONTAP 將值設為 OTHER 如果它自動探索的 交換器不支援用於健全狀況監控。

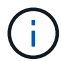

如果命令輸出中沒有顯示交換器、您必須設定探索交換器。

2. 升級至受支援的最新交換器軟體,並參照至從 NetApp 支援網站下載的組態檔(RCF)。

#### ["NetApp](https://mysupport.netapp.com/site/downloads)[支援下](https://mysupport.netapp.com/site/downloads)[載頁面](https://mysupport.netapp.com/site/downloads)["](https://mysupport.netapp.com/site/downloads)

交換器RCF中的社群字串必須與健全狀況監視器設定為使用的社群字串相符。依預設、健全狀況監視器會使 用社群字串 cshm1!。

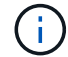

目前、健全狀況監視器僅支援SNMPv2。

如果您需要變更叢集監控的交換器相關資訊、可以使用下列命令來修改健全狀況監控使用的社群字串:

```
更新版本ONTAP
```

```
system switch ethernet modify
```
#### 更新版本**ONTAP**

```
system cluster-switch modify
```
3. 確認交換器的管理連接埠已連線至管理網路。

執行SNMP查詢時需要此連線。

# <span id="page-11-0"></span>用於監控系統健全狀況的命令

您可以使用 system health 顯示系統資源健全狀況資訊、回應警示及設定未來警示的命 令。使用CLI命令可讓您深入檢視設定健全狀況監控的方式資訊。命令的手冊頁包含更多資 訊。

顯示系統健全狀況的狀態

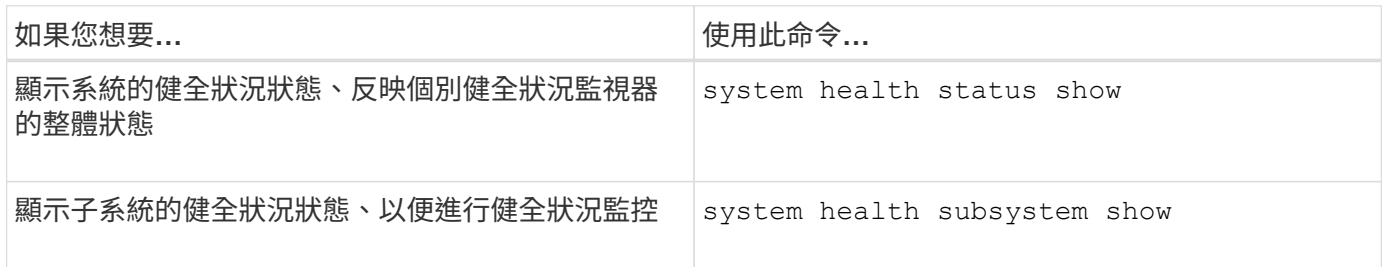

#### 顯示節點連線狀態

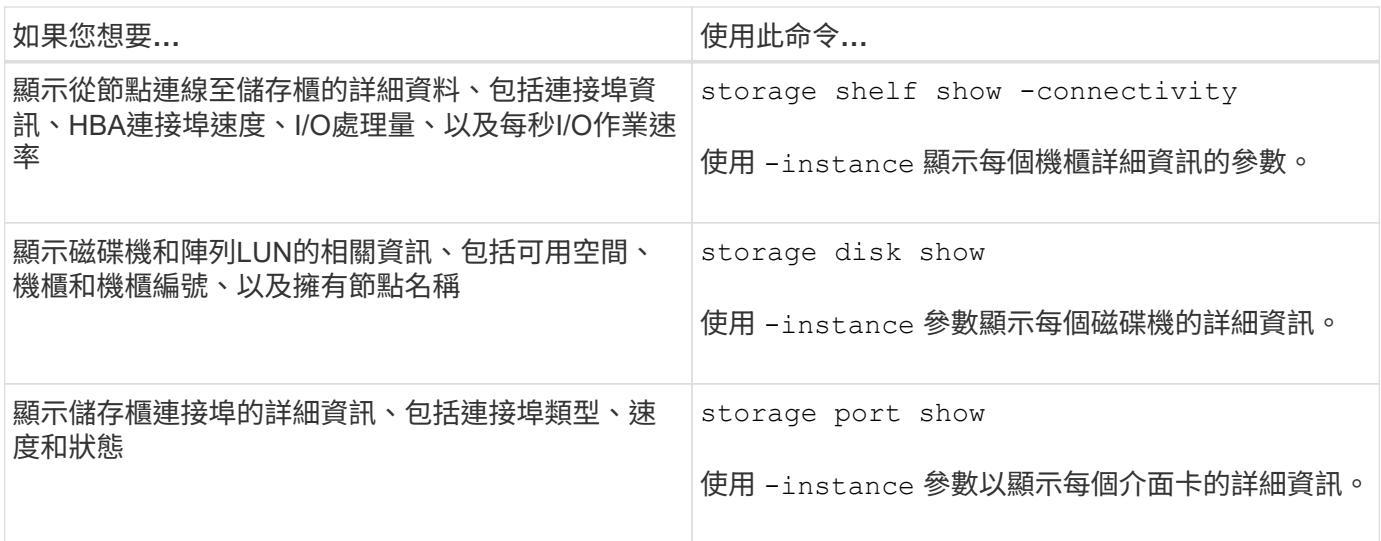

#### 管理叢集、儲存設備及管理網路交換器的探索

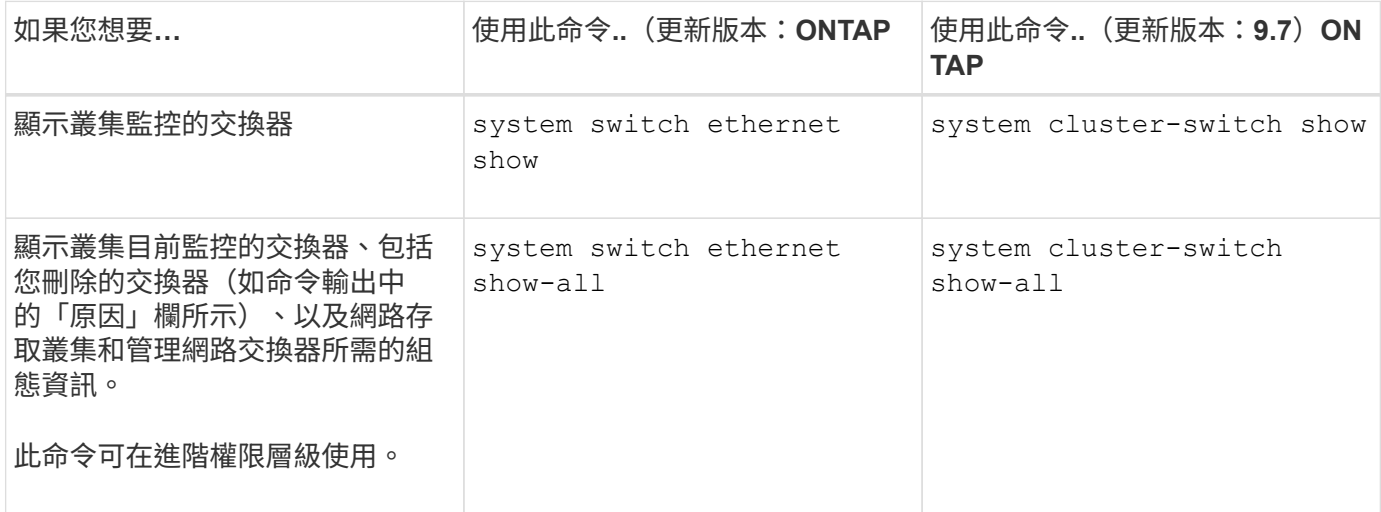

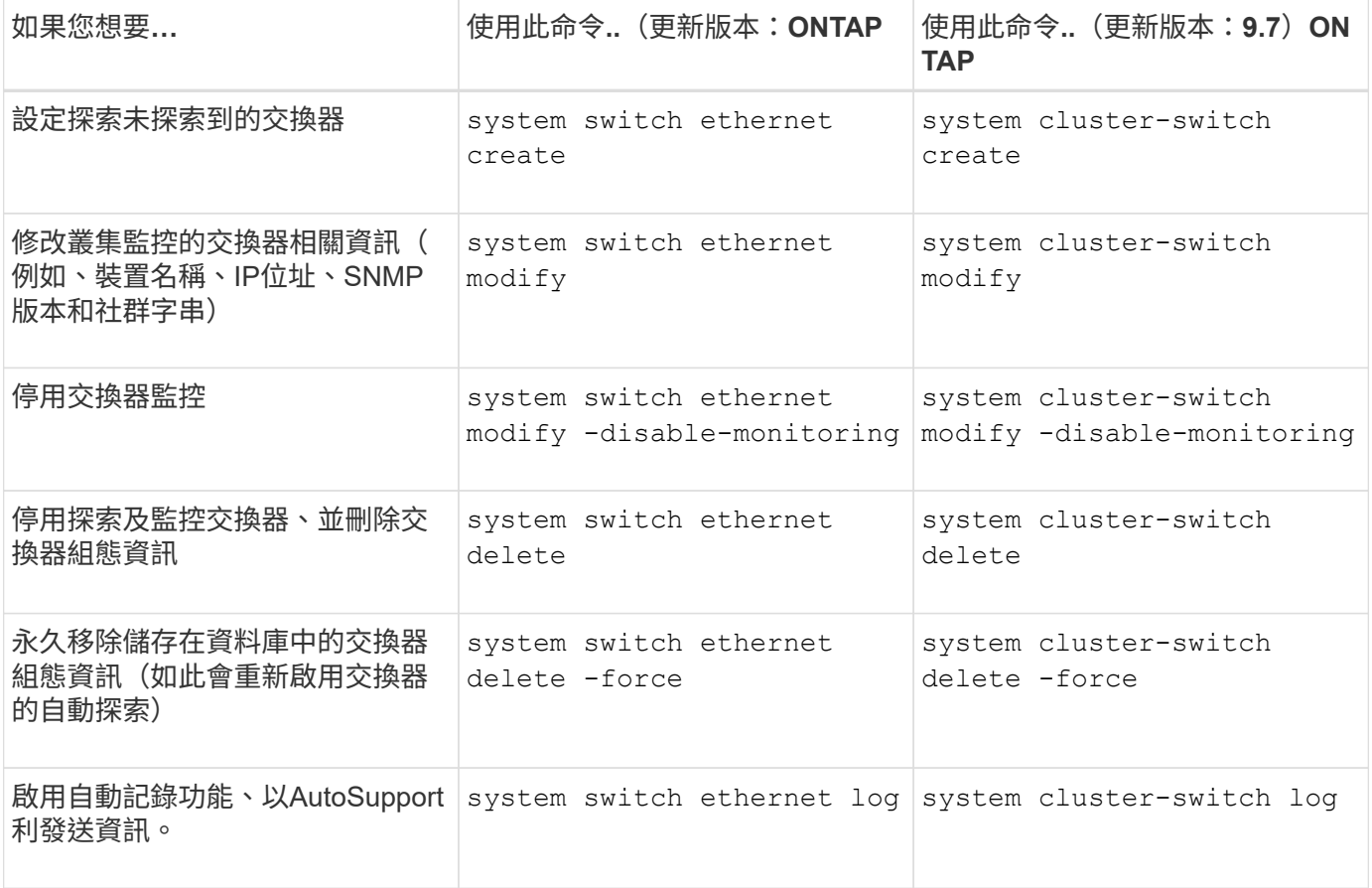

#### 回應產生的警示

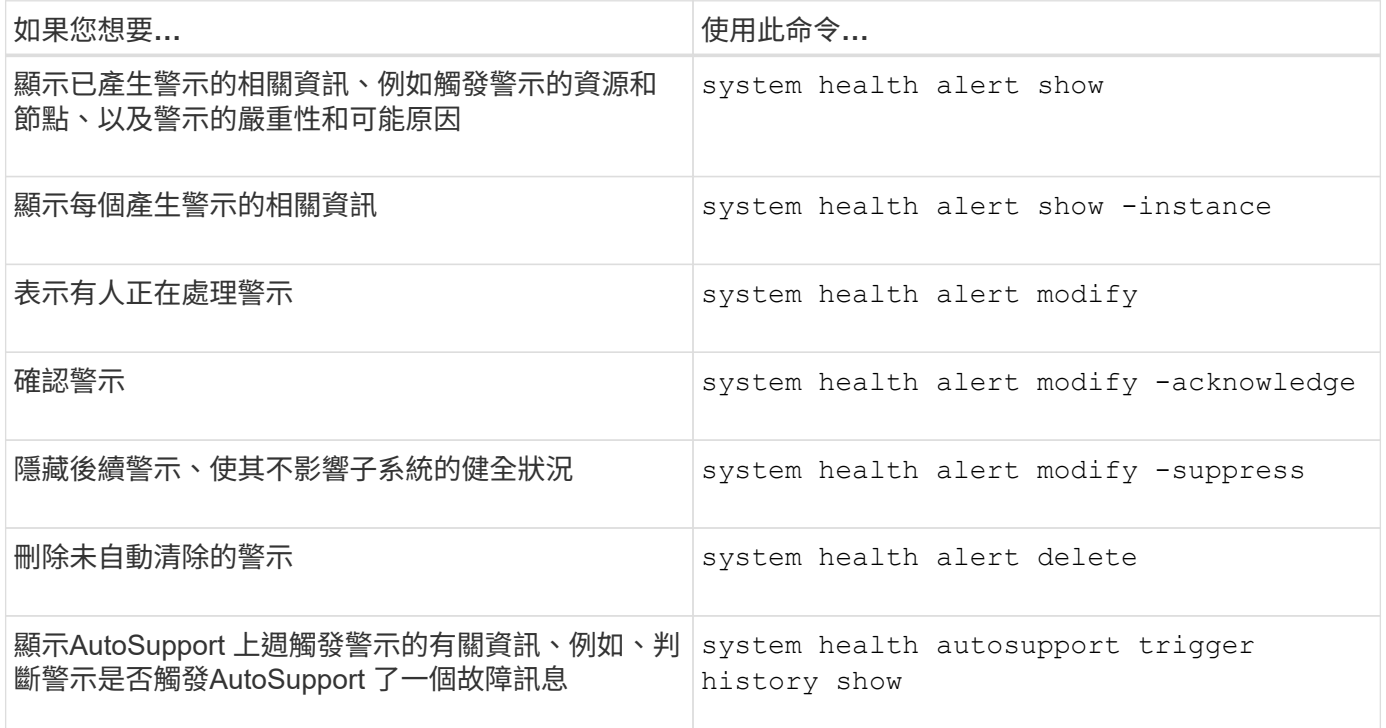

#### 設定未來警示

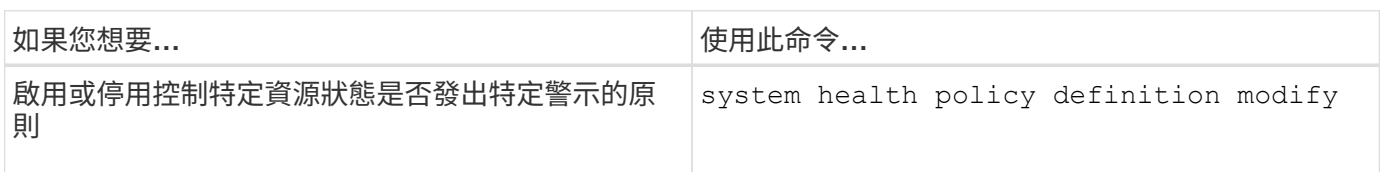

顯示如何設定健全狀況監控的相關資訊

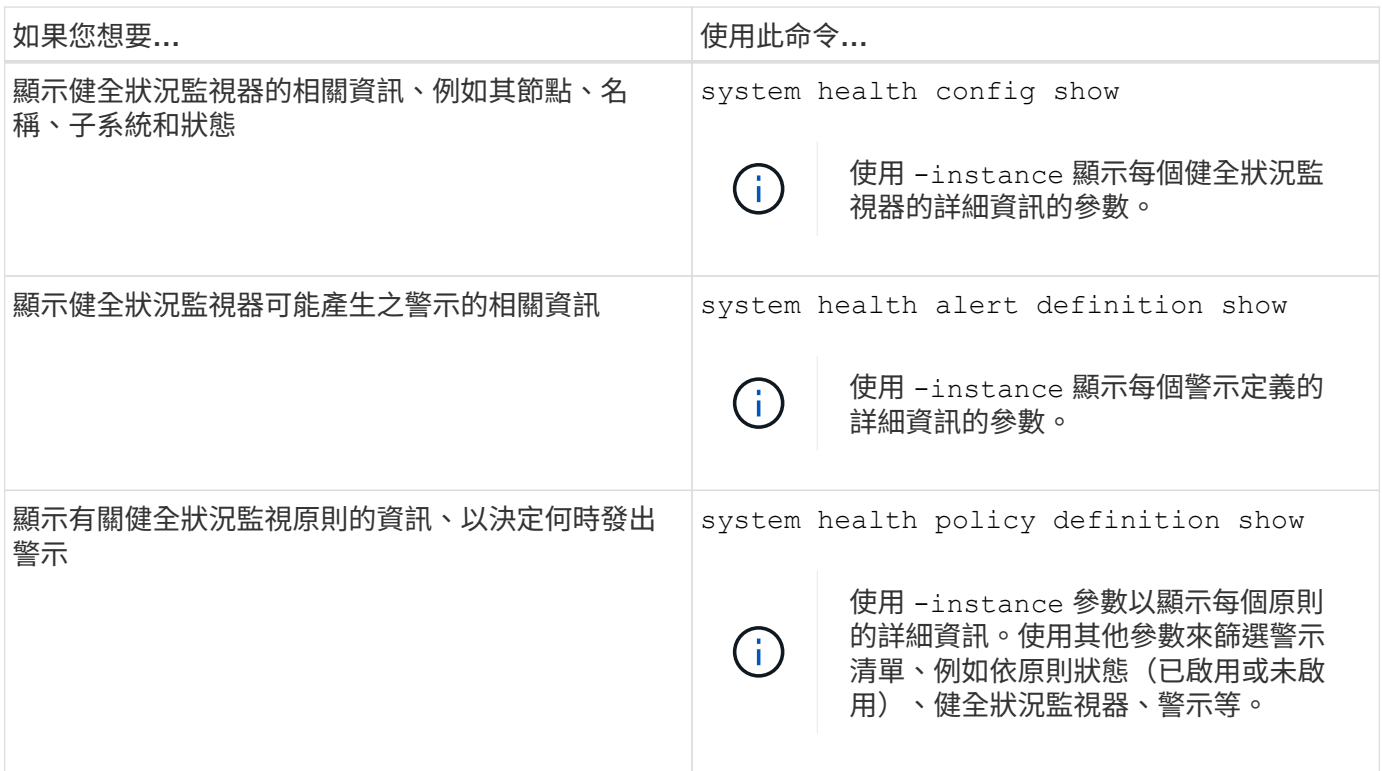

# <span id="page-13-0"></span>顯示環境資訊

感應器可協助您監控系統的環境元件。您可以顯示的環境感測器相關資訊包括其類型、名 稱、狀態、值和臨界值警告。

步驟

1. 若要顯示環境感應器的相關資訊、請使用 system node environment sensors show 命令。

#### 版權資訊

Copyright © 2024 NetApp, Inc. 版權所有。台灣印製。非經版權所有人事先書面同意,不得將本受版權保護文件 的任何部分以任何形式或任何方法(圖形、電子或機械)重製,包括影印、錄影、錄音或儲存至電子檢索系統 中。

由 NetApp 版權資料衍伸之軟體必須遵守下列授權和免責聲明:

此軟體以 NETAPP「原樣」提供,不含任何明示或暗示的擔保,包括但不限於有關適售性或特定目的適用性之 擔保,特此聲明。於任何情況下,就任何已造成或基於任何理論上責任之直接性、間接性、附隨性、特殊性、懲 罰性或衍生性損害(包括但不限於替代商品或服務之採購;使用、資料或利潤上的損失;或企業營運中斷),無 論是在使用此軟體時以任何方式所產生的契約、嚴格責任或侵權行為(包括疏忽或其他)等方面,NetApp 概不 負責,即使已被告知有前述損害存在之可能性亦然。

NetApp 保留隨時變更本文所述之任何產品的權利,恕不另行通知。NetApp 不承擔因使用本文所述之產品而產 生的責任或義務,除非明確經過 NetApp 書面同意。使用或購買此產品並不會在依據任何專利權、商標權或任何 其他 NetApp 智慧財產權的情況下轉讓授權。

本手冊所述之產品受到一項(含)以上的美國專利、國外專利或申請中專利所保障。

有限權利說明:政府機關的使用、複製或公開揭露須受 DFARS 252.227-7013(2014 年 2 月)和 FAR 52.227-19(2007 年 12 月)中的「技術資料權利 - 非商業項目」條款 (b)(3) 小段所述之限制。

此處所含屬於商業產品和 / 或商業服務(如 FAR 2.101 所定義)的資料均為 NetApp, Inc. 所有。根據本協議提 供的所有 NetApp 技術資料和電腦軟體皆屬於商業性質,並且完全由私人出資開發。 美國政府對於該資料具有 非專屬、非轉讓、非轉授權、全球性、有限且不可撤銷的使用權限,僅限於美國政府為傳輸此資料所訂合約所允 許之範圍,並基於履行該合約之目的方可使用。除非本文另有規定,否則未經 NetApp Inc. 事前書面許可,不得 逕行使用、揭露、重製、修改、履行或展示該資料。美國政府授予國防部之許可權利,僅適用於 DFARS 條款 252.227-7015(b) (2014年2月) 所述權利。

商標資訊

NETAPP、NETAPP 標誌及 <http://www.netapp.com/TM> 所列之標章均為 NetApp, Inc. 的商標。文中所涉及的所 有其他公司或產品名稱,均為其各自所有者的商標,不得侵犯。